**Fachübergreifender Unterricht**

## Das nachhaltige Entwicklungsziel "Gesundheit **und Wohlergehen" mathematisch untersucht**

Ein Beitrag von Antonius Warmeling

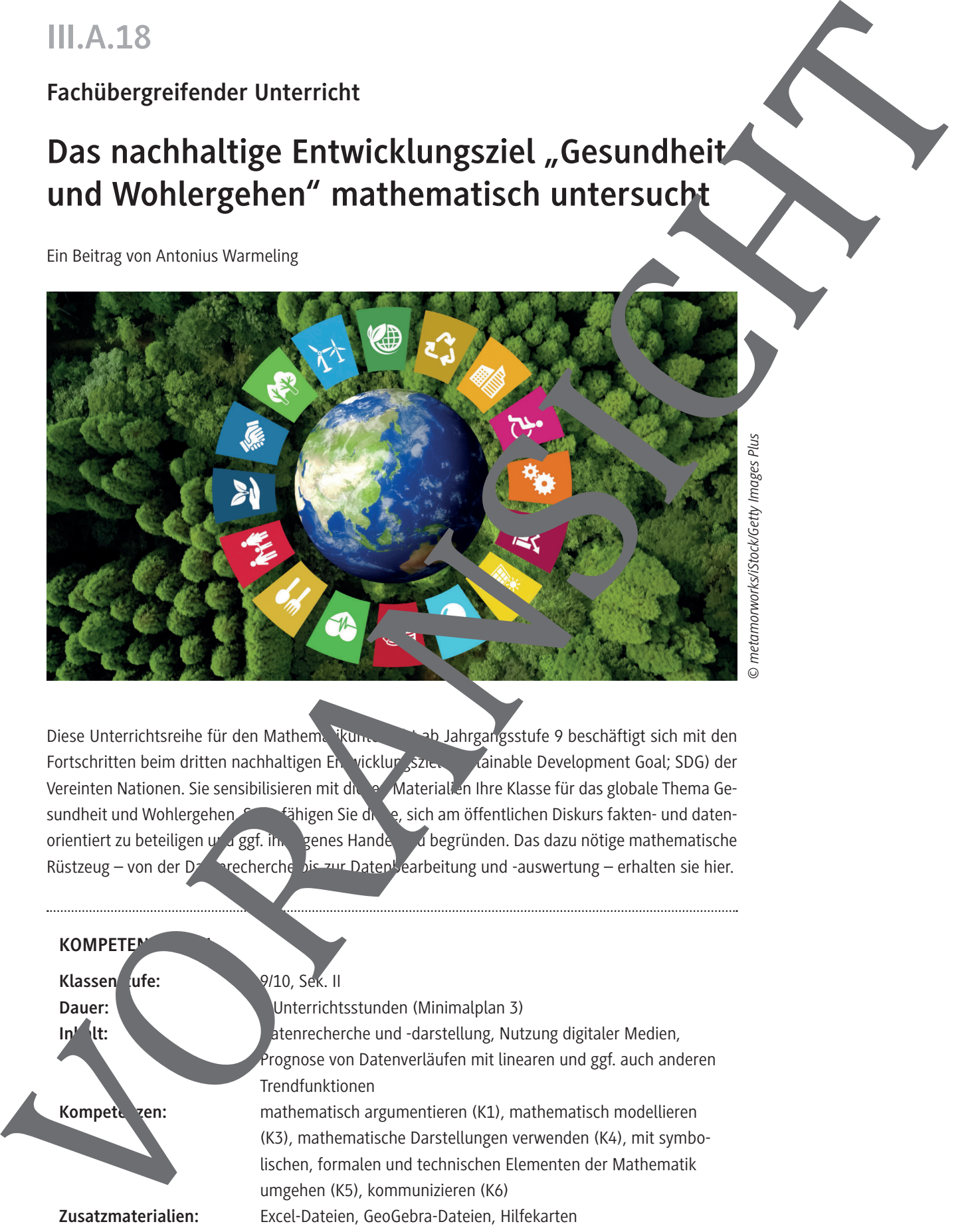

*© metamorworks/iStock/Getty Images Plus*

Diese Unterrichtsreihe für den Mathematikunterricht ab Jahrgangsstufe 9 beschäftigt sich mit den Fortschritten beim dritten nachhaltigen Entwicklungsziel (Guinable Development Goal; SDG) der Vereinten Nationen. Sie sensibilisieren mit die er Materialien Ihre Klasse für das globale Thema Gesundheit und Wohlergehen. So befähigen Sie die e, sich am öffentlichen Diskurs fakten- und datenorientiert zu beteiligen und ggf. ihr eigenes Handeln zu begründen. Das dazu nötige mathematische Rüstzeug – von der Datenreche bis zur Daten<sup>t</sup> earbeitung und -auswertung – erhalten sie hier.

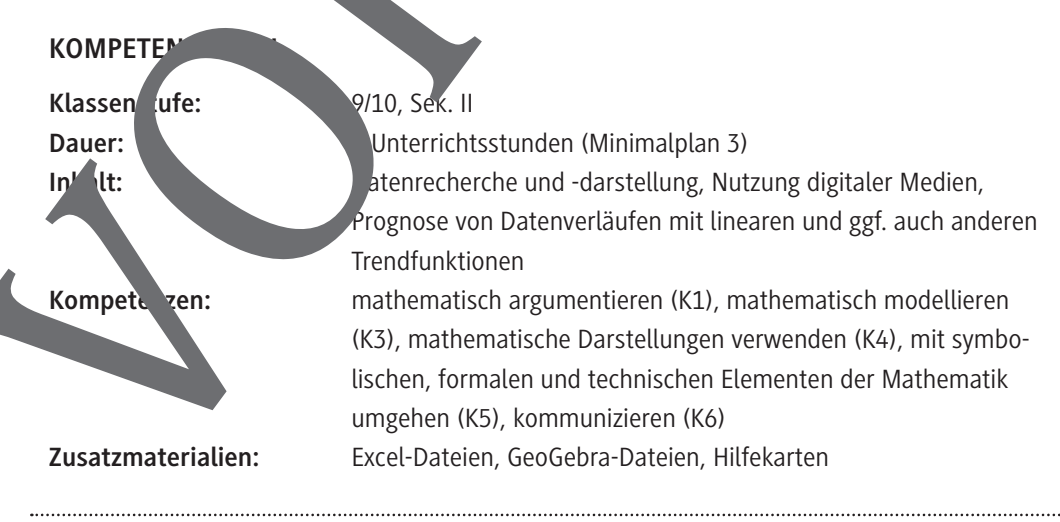

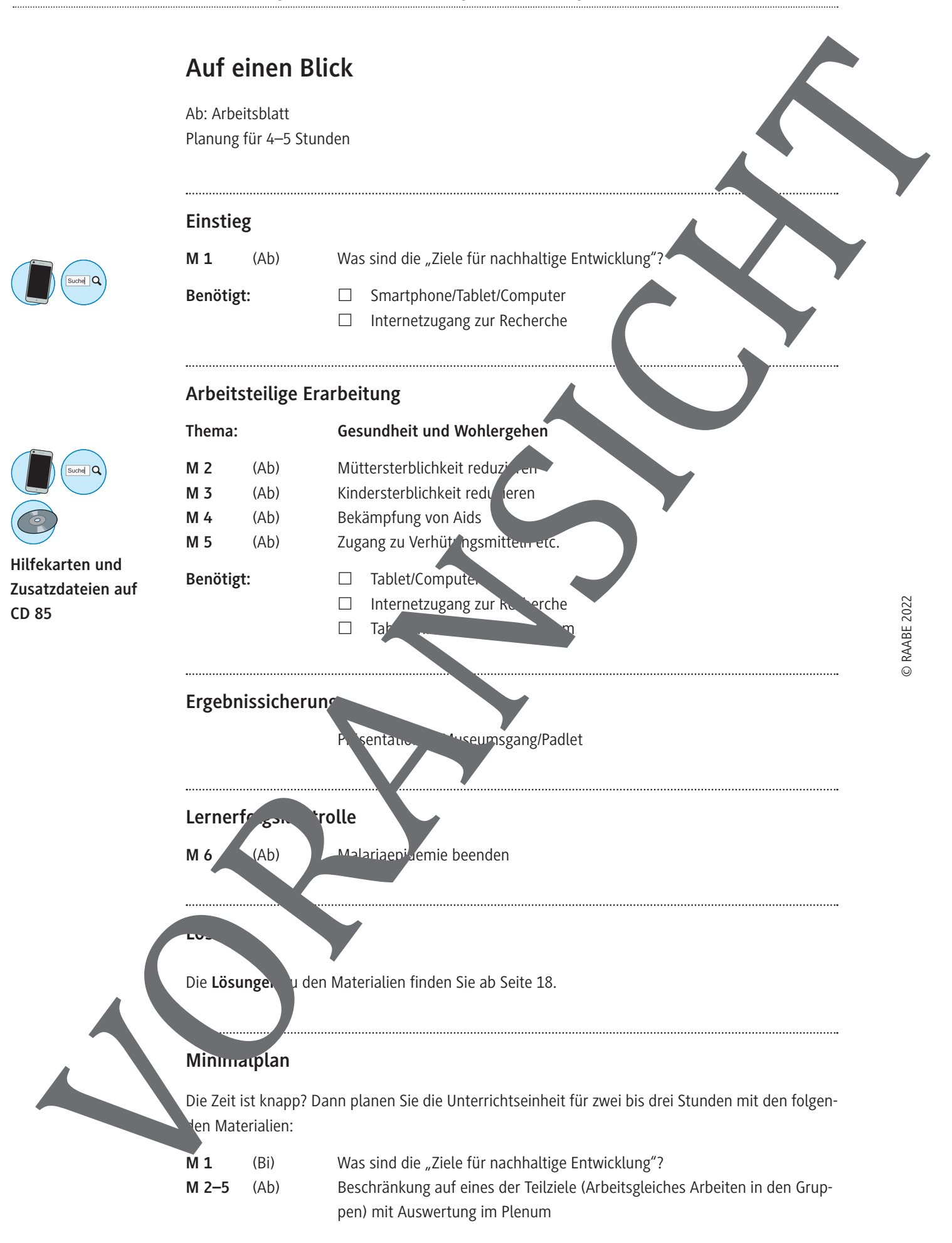

#### **Einstieg:** Was sind die "Ziele für nachhaltige Entwicklung"? **M 1**

Was sind die "Ziele für nachhaltige Entwicklung"? Und wieso sollten wir uns damit beschäftigen?

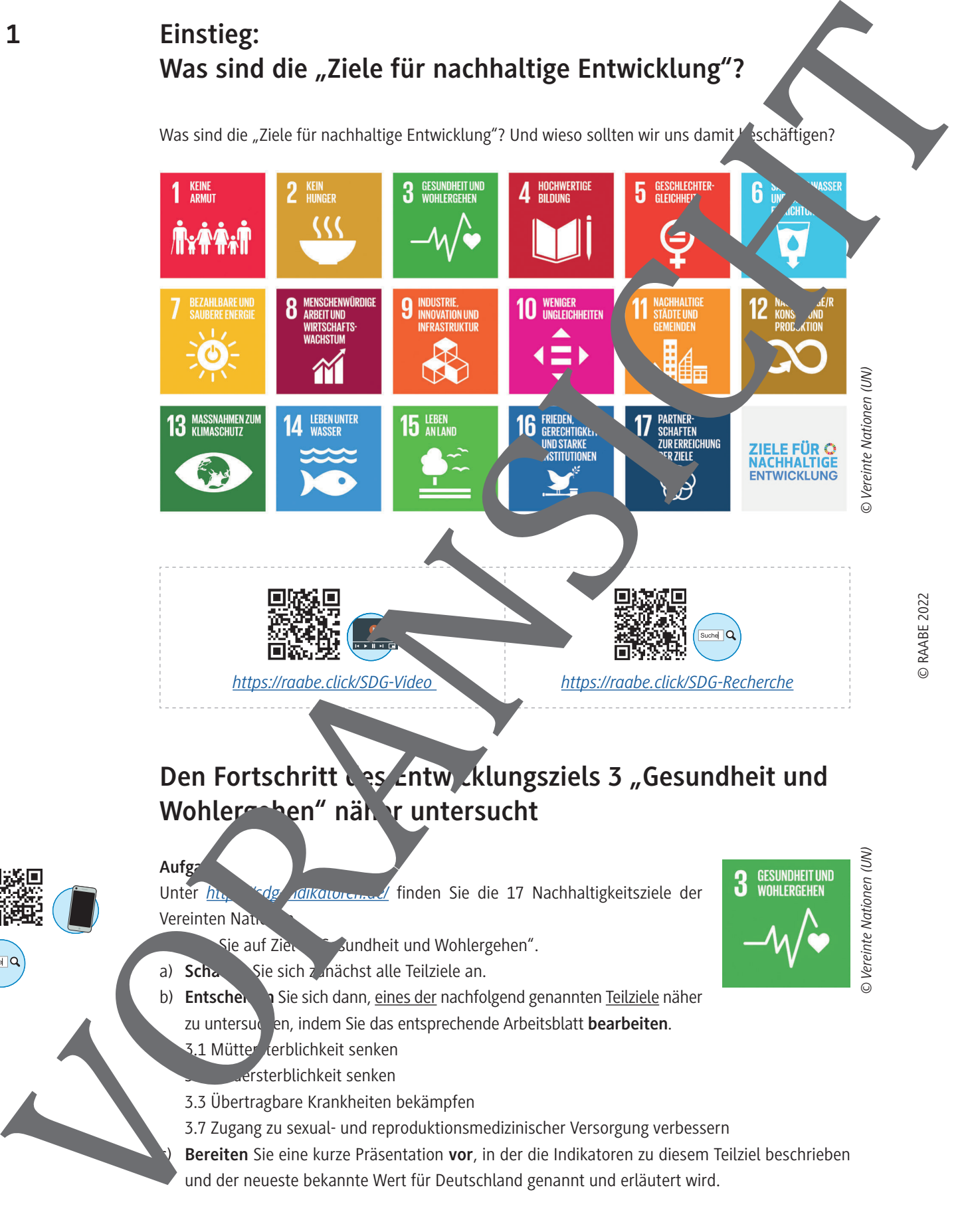

### Den Fortschritt des Entwicklungsziels 3 "Gesundheit und Wohlergehen" näher untersucht

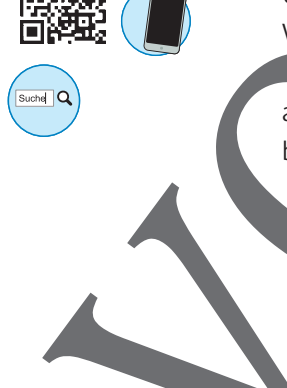

**Aufgabe** Unter *https://sdg/indikatoren.de/* finden Sie die 17 Nachhaltigkeitsziele der Vereinten Nati

**Kie auf Ziel 3 sundheit und Wohlergehen".** 

- a) **Schauen** Sie sich zunächst alle Teilziele an.
- b) **Entschenden Sie sich dann**, eines der nachfolgend genannten Teilziele näher zu untersuchen, indem Sie das entsprechende Arbeitsblatt **bearbeiten**.

3.1 Mütter terblichkeit senken

3.2 Kindersterblichkeit senken

110 RAAbits Mathematik März 2022

- 3.3 Übertragbare Krankheiten bekämpfen
- 3.7 Zugang zu sexual- und reproduktionsmedizinischer Versorgung verbessern
- c) **Bereiten** Sie eine kurze Präsentation **vor**, in der die Indikatoren zu diesem Teilziel beschrieben und der neueste bekannte Wert für Deutschland genannt und erläutert wird.

© RAABE 2022

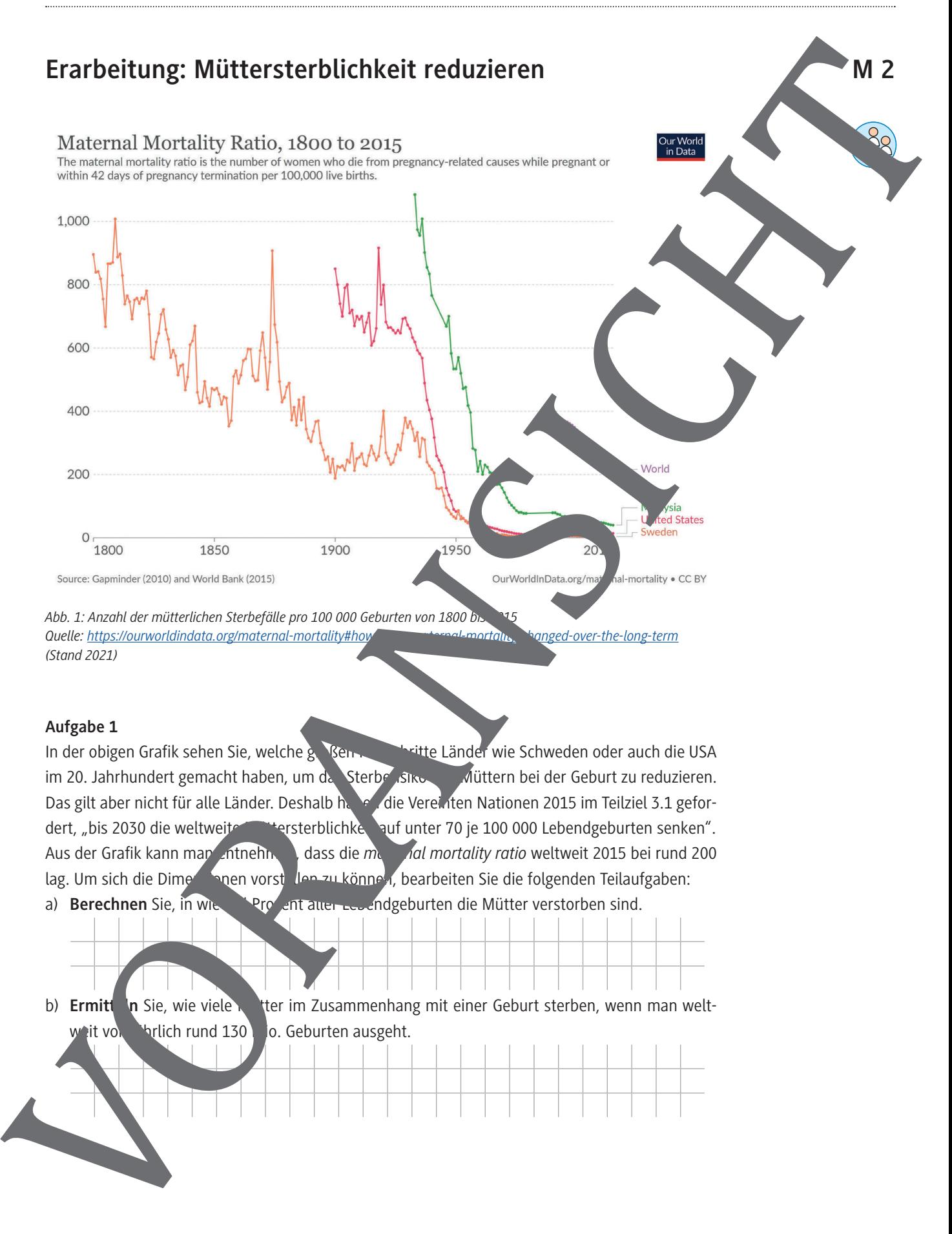

#### **Aufgabe 1**

In der obigen Grafik sehen Sie, welche großen Forte Länder wie Schweden oder auch die USA im 20. Jahrhundert gemacht haben, um da Sterberisiko von Müttern bei der Geburt zu reduzieren. Das gilt aber nicht für alle Länder. Deshalb haben die Vereinten Nationen 2015 im Teilziel 3.1 gefordert, "bis 2030 die weltweite Müttersterblichkeit auf unter 70 je 100 000 Lebendgeburten senken". Aus der Grafik kann man entnehmen, dass die *men dal mortality ratio* weltweit 2015 bei rund 200 lag. Um sich die Dimensionen vorstellen zu können, bearbeiten Sie die folgenden Teilaufgaben:

a) **Berechnen** Sie, in wie verozent aller Lebendgeburten die Mütter verstorben sind.

b) **Ermitt In** Sie, wie viele Mutter im Zusammenhang mit einer Geburt sterben, wenn man welt- $\mathbf{F}$ it von jährlich rund 130 Mo. Geburten ausgeht.

#### **Aufgabe 2**

Betrachten Sie nun konkret die Entwicklung der Müttersterblichkeit weltweit, in bestimm gionen oder Ländern.

Klären Sie dazu zunächst, welche Regionen oder Länder für Sie interessant sein könnte

- a) **Verschaffen** Sie sich auf der Seite *https://sdg-tracker.org/good-health* zunächst einen Überblick. Unter Target 3.1 finden Sie rechts eine Grafik zur Müttersterblichkeitsrate (Maternal Mortality Ratio).
	- i. **Passen** Sie die Grafik an, indem Sie für Sie interessante Länder oder Regionen nich (Add country).
	- ii. Wechseln Sie zwischen CHART (Diagramm), MAP (Karte) und Tabelle (Tabelle **Erläutern** Sie die unterschiedlichen Informationen, die Sie oft jeweils erhalten.
	- iii. **Stellen** Sie Informationen zur aktuellen Lage in den von II<sup>I</sup> en gewählten Ländern/Regionen übersichtlich **zusammen**.
	- iv. **Schätzen** Sie per Augenmaß oder über die Tabellendaten ein das gesteckte Ziel bis 2030 erreichbar scheint.
- b) Unter *https://ourworldindata.org/maternal-mortality* findence seine Reihe von Grafiken zu diesem Thema.
	- i. **Suchen** Sie sich eine geeignete **aus** und **passen** Sie sie **an** (siehe Teilaufgabe a)).
	- ii. Unter DOWNLOAD können Sie die Daten zu dieser Grafik als csv-Datei **herunterladen**.
	- iii. Wandeln Sie sie in eine Excel- oder Geobrandeli um.

#### **Tipp**

Für die Umwandlung in eine Excel-Datei können Sie die Hilfekarte 1 nutzen. Für die Umwandlung in eine GeoGebra-Datei können Sie die Hilfekarte 2 nutzen.

- iv. **Stellen** Sie die **Entwicklung seit 1990 (oder 2000) als Punkte-Diagramm dar.**
- v. **Prüfen** Sie per Augenmang der durch Einzeichnung einer Hilfslinie auf der ausgedruckten Grafik, ob das gesetzte Ziel bis 2030 erreicht werden könnte.
- c) **Verfahren** Sie wie in Teil fabe b).

Erforschen Sie zusätzlich nubilfe geeigneter Trendfunktionen, wie die Entwicklung weitergehen könn

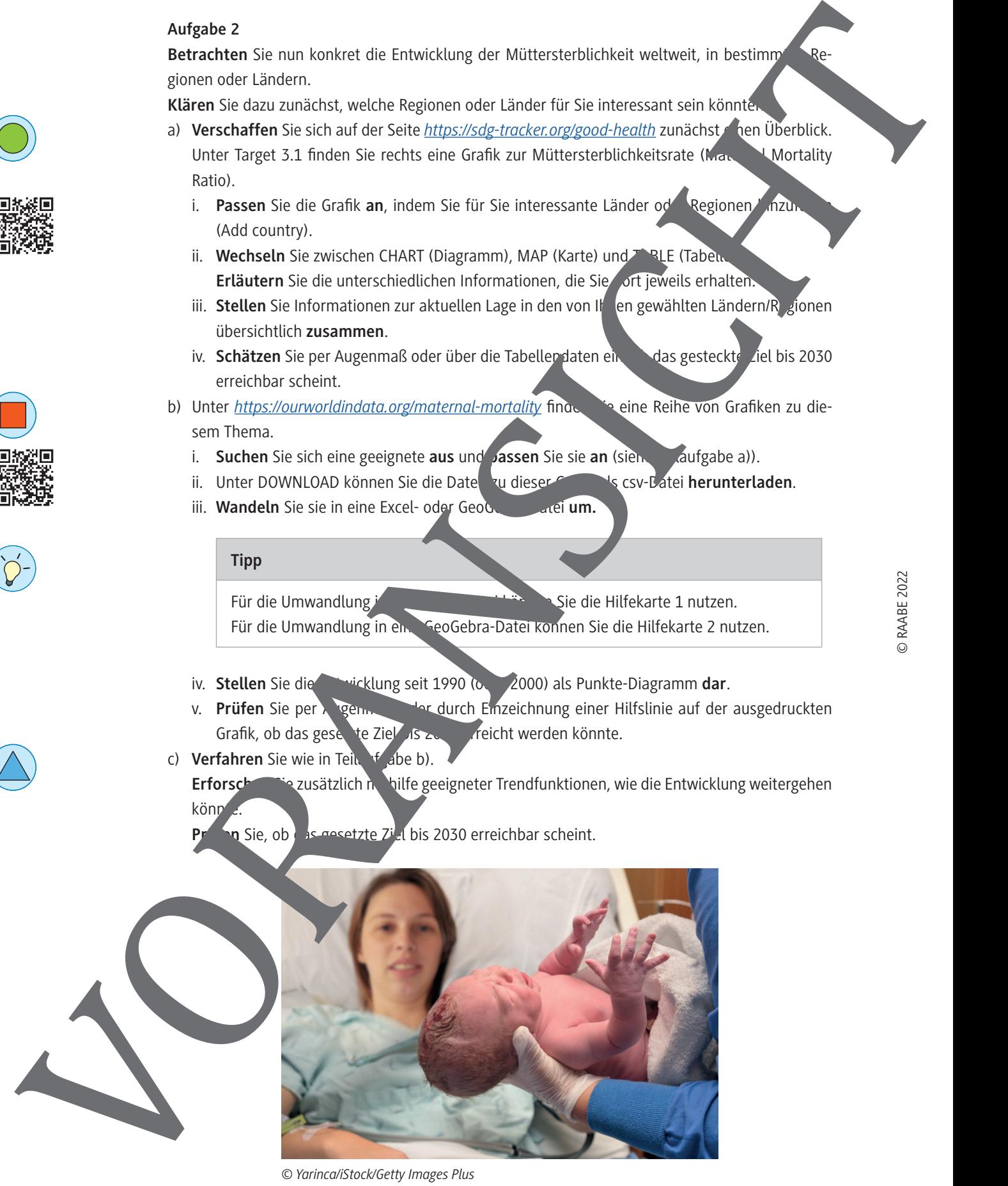

*© Yarinca/iStock/Getty Images Plus*

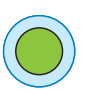

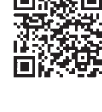

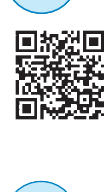

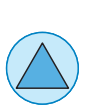

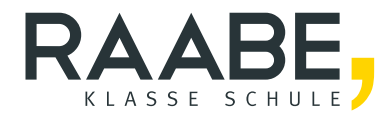

# **Sie wollen mehr für Ihr Fach?**  Bekommen Sie: Ganz einfach zum Download **im RAABE Webshop.**

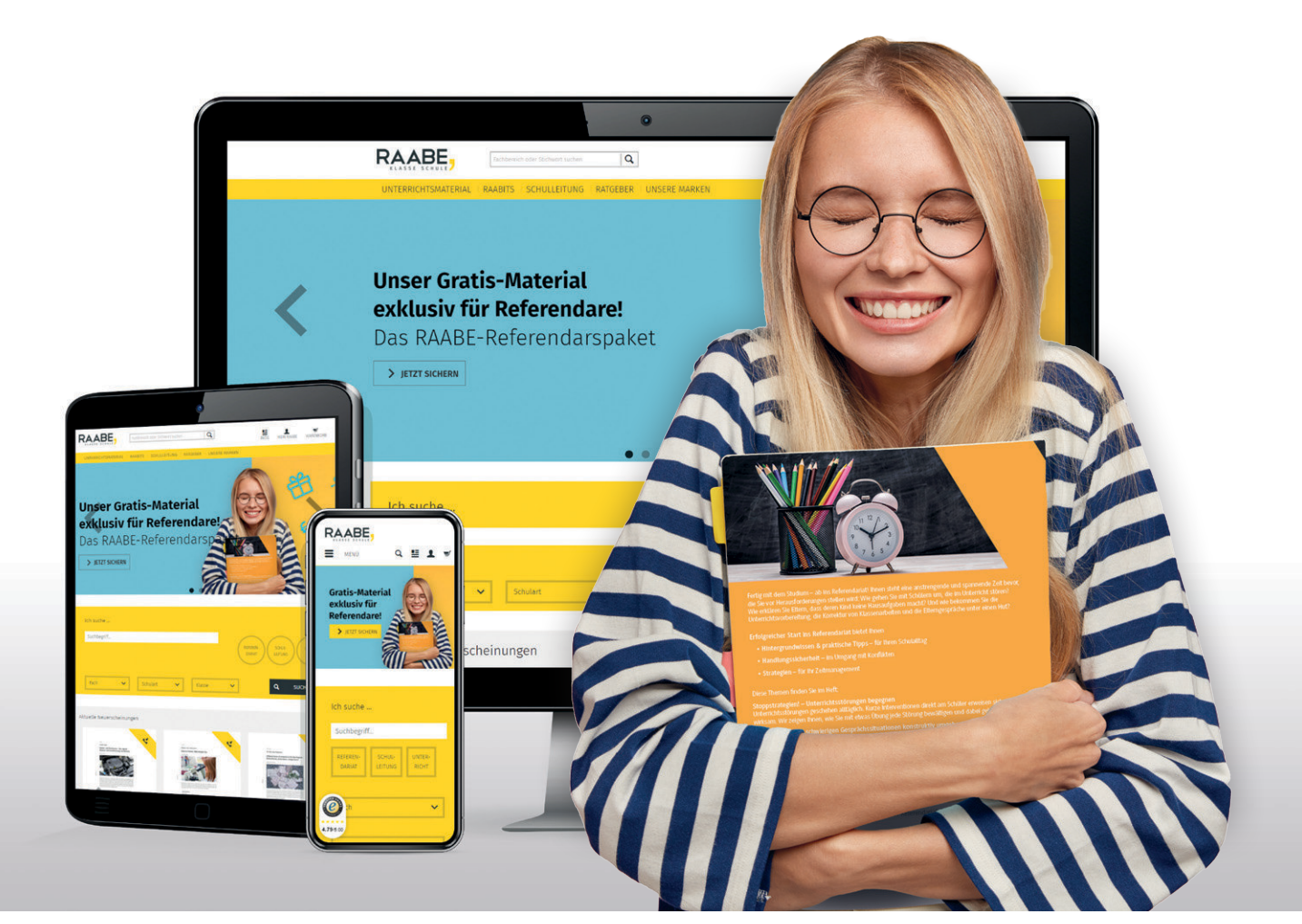

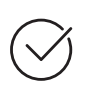

**Über 5.000 Unterrichtseinheiten** sofort zum Download verfügbar

**Webinare und Videos**  für Ihre fachliche und persönliche Weiterbildung

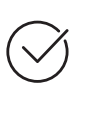

**Attraktive Vergünstigungen** für Referendar:innen mit bis zu 15% Rabatt

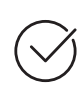

**Käuferschutz**  mit Trusted Shops

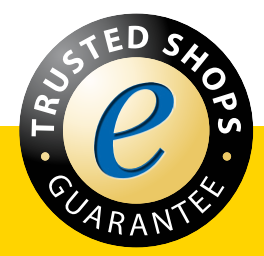

Jetzt entdecken: **[www.raabe.de](http://www.raabe.de)**